**Dodávky ovoce**

### **Obecné**

*Dovolujeme si Vás pozvat k účasti ve výběrovém řízení, které se uskuteční formou on-line elektronické nákupní aukce na adrese http://nemvy.proebiz.com dne* **01. 12. 2015 v 09:30***.*

*V případě Vašeho zájmu si prostudujte předmět, zadávací podmínky, další ustanovení, harmonogram a Pravidla on-line výběrových řízení PROe.biz a vyplňte Přihlášku, kterou naleznete v části Přihláška této Pozvánky.*

*Přihlášeným účastníkům bude dle harmonogramu zaslán desetimístný přístupový klíč.*

**Vyškov***, dne:* **28. 11. 2015 v 08:47**

**Dodávky ovoce**

## **Předmět**

*Předmětem on-line výběrového řízení jsou tyto položky:*

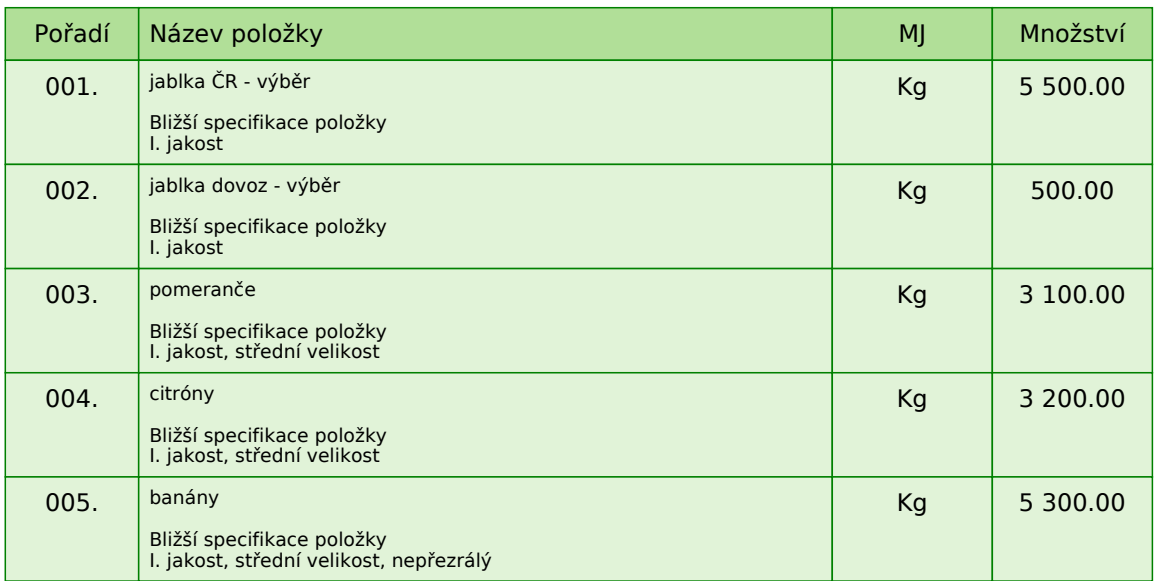

*Uvedené množství je předpokládaná roční spotřeba.*

**Dodávky ovoce**

# **Přílohy**

*1. Příloha pozvánky - Kupní\_smlouva\_-\_vzor.pdf*

#### **Dodávky ovoce**

### **Zadávací podmínky**

*1) Cenu jednotlivých položek předmětu plnění uvádějte za množství stanovené v MJ v Kč bez DPH a včetně dopravy do sídla zadavatele.*

*2) Splatnost faktur* **je 60 dnů** *ode dne doručení faktury. Fakturace bude prováděna v CZK pouze dle skutečně dodaného zboží (uvedené celkové množství je pouze předpokladem). Zadavatel* **požaduje úhradu dodávek v CZK a v rámci vnitrostátního platebního styku.**

*3) Dodávky zboží v pondělí, středu a pátek na základě telefonických, faxových, nebo e-mailových objednávek do 6:00 následujícího dne ode dne uskutečnění objednávky s doložením dodacího listu. Dodavatel je povinen doručit objednané zboží na sklad Oddělení léčebné výživy a stravování Nemocnice Vyškov, příspěvková organizace. Fakturace bude probíhat pouze dle skutečně odebraného zboží.*

*4) Podmínkou účasti v zadávacím řízení je souhlas uchazeče se zněním smlouvy (viz příloha). Uchazeč svou účastí v zadávacím řízení akceptuje znění smlouvy.*

*5) Předpokladem účasti v soutěžním kole je splnění následujícího:*

*a) doložení kvalifikačních předpokladů, tj.*

*- oprávnění k podnikání včetně předložení platného výpisu z obchodního rejstříku či jiné evidence ne starší 90-ti dnů - v elektronické podobě.\**

*\* / Uchazeč vloží přílohy po kliknutí na odkaz přílohy účastníka. /*

*b) garance ceny po dobu platnosti smlouvy. Smluvní vztah je uzavírán na dobu 12 měsíců do 30.11.2016. Ceny uvedené v nabídce jsou považovány za "stropní", tj. maximální, a po dobu platnosti smlouvy uchazečem nepřekročitelné.*

*Uvedené poptávané množství je pouze předpokladem budoucího odběru.*

*Zadavatel si tímto vyhrazuje právo prověřit u dodavatele naplňování podmínek vyplývajících z platné legislativy a to osobní prohlídkou výrobních či skladovacích prostor.*

*Předpokladem uzavření smlouvy je ověření kvality nabízeného zboží.*

#### **Způsob hodnocení nabídek:**

*nejnižší nabídková cena = 100%*

#### **Dodávky ovoce**

### **Další ustanovení**

*Nemocnice Vyškov, příspěvková organizace, provádí průběžný průzkum trhu a výběr dodavatele na dodávky výše uvedených položek.*

#### **Doba a místo plnění:**

*Počátek realizace zakázky zadavatel předpokládá od 12/2015 do 30.11.2016 Místem plnění zakázky je Purkyňova 36, 682 01 Vyškov, sklad OLVas.*

*Zadavatel si vyhrazuje právo neuzavřít smlouvu s žádným z uchazečů a výběrové řízení bez udání důvodu zrušit.*

*Zadavatel upozorňuje, že nabídky mohou být konfrontovány s porovnávací cenou vycházející z jeho vnitřních kalkulací. Tato porovnávací nabídka je stanovena před zahájením soutěže a je v jejím průběhu neměnná.*

*Zadavatel připouští možnost dílčího plnění.*

*Zadavatel si vyhrazuje právo uzavřít smlouvu s více uchazeči najednou.*

**Dodávky ovoce**

## **Způsob hodnocení nabídek**

*Pro vyhodnocení pořadí účastníků výběrového řízení jsou použity následující vzorce:*

*v případě, že nejvhodnější nabídka = minimální hodnota ( minimální nabídka / nabídka účastníka ) \* váha (%)*

*Do hodnocení bude zahrnuto:*

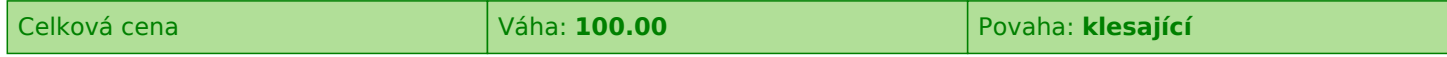

*V případě, že některý z účastníků nevyplní cenové nabídky u všech položek, bude u těchto položek penalizován. Hodnota pro penalizaci je* **0** *% .*

*Penalizace je počítána následujícím vzorcem:*

*a) v případě, že nejvhodnější nabídka = minimální hodnota min. nabídka v řádku + (min nabídka v řádku / 100 \* % penalizace)*

*b) v případě, že nejvhodnější nabídka = maximální hodnota max. nabídka v řádku - (max nabídka v řádku / 100 \* % penalizace)*

#### **Dodávky ovoce**

### **Harmonogram**

*Po přihlášení účastníka k výběrovému řízení mu bude odeslán desetimístný přístupový klíč.*

#### **Vstupní kolo**

**28. 11. 2015 v 09:00** *bude zpřístupněn e-aukční portál pro zadávání vstupních nabídek, přičemž každý účastník vidí jen svou nabídku. V tomto kole mohou účastníci své nabídky a volitelné podmínky libovolně měnit.*

#### **Kontrolní kolo**

*Od* **01. 12. 2015 v 09:00** *do* **01. 12. 2015 v 09:30** *proběhne* **Kontrolní kolo***, které slouží pro formální kontrolu nabídek ze strany zadavatele. Po dobu mezikola účastníci nemohou své nabídky nijak měnit.*

#### **Aukční kolo**

**01. 12. 2015 v 09:30** *bude on-line výběrové řízení zahájeno a všem účastníkům se zobrazí nejnižší cenová nabídka (u každé položky). Po dobu* **00 hod. 30 min.** *mají jednotliví účastníci možnost své nabídky ještě upravovat (pouze směrem dolů). Nová cenová nabídka položky nemůže být shodná se stávající minimální cenou.*

#### **Minimální krok snížení cenové nabídky**

*Jednotkovou cenu je možno snižovat minimálně o* **0.10 %***.*

*Minimální krok se vztahuje ke stávající hodnotě položky, kterou daný účastník požaduje změnit (tj. porovnává se s předchozí hodnotou této položky u daného účastníka).*

#### **Maximální krok snížení cenové nabídky**

*Jednotkovou cenu je možno snižovat maximálně o* **50.00 %***. Maximální krok se vztahuje k nejnižší možné hodnotě položky, kterou daný účastník požaduje změnit (tj. porovnává se s aktuální nejnižší možnou hodnotou této položky u všech účastníků).*

#### **Prodlužování**

**Aukční kolo** *bude prodlouženo o* **2 min. při jakékoliv změně ceny** *v posledních* **2 min.**

#### **Platnost přístupových klíčů**

*Přístupové klíče expirují za* **120** *dní. Po této době již nebude možné se do e-aukční síně přihlásit. Pokud máte zájem o vytištění vašeho protokolu o účasti v e-aukci a historie e-aukčního případu, doporučujeme vytištění provést neprodleně po skončení e-aukce.*

#### **Zadavatel má právo v případě potřeby rozhodnout o individuálním prodloužení, respektive ukončení elektronického výběrové řízení.**

**Pravidla**

**PRAVIDLA ON-LINE VÝBĚROVÝCH ŘÍZENÍ PROE.BIZ** *- si můžete zobrazit po odkliknutí na Pravidla elektronických aukcí PROebiz*

**Dodávky ovoce**

# **Kontakty**

*Zadavatelem výběrového řízení je: Nemocnice Vyškov, p.o.* **Purkyňova 36 682 01****Vyškov Česká republika**

*Veškeré dotazy k předmětu elektronického výběrového řízení Vám zodpoví:* **Ing. Jaromír Herzán** *telefon:* **+420 517 315 149** *email:* **herzan@nemvy.cz**

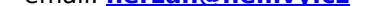

*Realizací elektronického výběrového řízení byla pověřena společnost:* **Nemocnice Vyškov, p.o. Purkyňova 36 682 01****Vyškov Česká republika**

*Veškeré dotazy k technickému zabezpečení elektronického výběrového řízení Vám zodpoví administrátor:* **Ing. Jaromír Herzán** *telefon:* **+420 517 315 149** *email:* **herzan@nemvy.cz**

**Dodávky ovoce**

# **Přihláška**

*Pro účast v elektronickém výběrovém řízení je nutné vyplnit přihlášku, kterou si můžete zobrazit ZDE.*

*Přihlášeným účastníkům bude dle harmonogramu zaslán desetimístný přístupový klíč.*

*Nezapomeňte si před přihlášením zkontrolovat nastavení vašeho prohlížeče. Více informací najdete v Návod.*

### **Návod**

**TECHNICKÉ NÁROKY E-AUKČNÍHO SW PROE.BIZ**

*Váš počítač musí být připojen k Internetu. Pro bezproblémovou účast je nutné mít v počítači nainstalovaný jeden z podporovaných webových prohlížečů:*

*- Microsoft Internet Explorer verze 7.0 a vyšší - Mozilla Firefox 2.0 a vyšší*

*Dále je nutné mít v prohlížeči zapnuty cookies. Návod jak cookies ve webovém přohlížeči povolit naleznete na http://support.proebiz.com/ v části Nastavení.*

#### **JAK SE PŘIHLÁSÍTE DO ELEKTRONICKÉHO VÝBĚROVÉHO ŘÍZENÍ**

*V sekci* **PŘIHLÁŠKA** *této pozvánky klikněte na* **ZDE***. Dostanete se do přihlášky. Zde potvrďte souhlas s Pravidly on-line výběrových řízení PROe.biz, vyplňte požadované údaje a přihlášku odešlete. Tímto je vaše firma přihlášena do elektronického výběrového řízení.*

*Součástí Přihlášky je zvolení přístupového jména a hesla (min. délka přístupového jména i hesla je 8 znaků). Pomocí těchto údajů můžete následně (po doručení klíče) vstoupit do e-aukční síně. Doporučujeme zvolit si zapamatovatelné jméno i heslo V přístupových údajích není možné používat diakritická znaménka a mezery.* **Své přístupové údaje si zapamatujte!**

#### **JAK VSTOUPIT DO E-AUKČNÍ SÍNĚ?**

*Pro vstup do e-aukční síně použijte internetový odkaz (adresu) v části* **OBECNÉ** *této pozvánky. Kliknutím na něj se otevře internetový prohlížeč na adrese e-aukční síně vyhlašovatele. Budete vyzváni k zadání přístupových údajů (jména, hesla – zvolíte si sami v přihlášce a klíče – bude vám doručen emailem). Pokud tyto údaje zadáte správně (heslo i klíč jsou skryty), proběhne autentifikace a otevře se vám e-aukční síň. Desetimístný klíč lze kopírovat (např. pomocí kláves Ctrl+C) z emailu a následně vložit do příslušného políčka (Ctrl+V). Do e-aukční síně se nedá vstoupit před začátkem e-aukce (začátkem bývá obvykle zadávací kolo). V případě jakýchkoli komplikací kontaktujte, prosím, administrátora. Kontakt na něj najdete v části* **KONTAKTY***.*

#### **JAK SE Z E-AUKČNÍ SÍNĚ ODHLÁSIT?**

*Odhlášení provedete pomocí tlačítka* **LOGOUT***, které se nachází v pravém horním rohu e-aukční síně. Pokud odhlášení provedete zavřením okna Internetového prohlížeče, do e-aukční síně se bude možné znova přihlásit až za 1 minutu.*

#### **CO MŮŽETE V ZADÁVACÍM KOLE?**

*Zadávací kolo slouží k zadání vstupních cenových nabídek a volitelných podmínek. V tomto kole si můžete prohlédnout a vyzkoušet práci v e-aukčním prostředí. Zvláště se soustřeďte na čas do konce kola. Tento časový údaj se mění obvykle v rozmezí 3 - 5 vteřin (pokud do ukončení kola zbývá méně než 24 hodin). Pokud se tak neděje, pravděpodobně máte přerušené spojení a bude potřeba se do e-aukční síně znovu přihlásit.*

*V tomto kole je vaší povinností zadat vstupní cenové nabídky. Každou vloženou cenovou nabídku je* **NUTNÉ POTVRDIT STISKEM KLÁVESY ENTER!** *V Zadávacím kole je možné ceny i volitelné podmínky libovolně měnit a upravovat. Uvidíte jen své cenové nabídky. Volitelné podmínky zadáváte (vyplňujete) kliknutím na řádek dané podmínky v pravém sloupci (pokud není podmínka vyplněna, je zobrazeno v daném políčku slovo změnit nebo je políčko prázdné).*

#### **CO MŮŽETE V SOUTĚŽNÍM KOLE?**

*V Soutěžním kole již můžete upravovat své cenové nabídky pouze směrem dolů (nákupní online výběrové řízení)*

*nebo naopak pouze směrem nahoru (prodejní online výběrové řízení).*

*Vaše nová cenová nabídka položky nemůže být shodná se stávající minimální (v případě nákupního výběrového řízení) resp. maximální cenou (pro prodejní výběrové řízení).*

*V průběhu online výběrového řízení prosím sledujte:* **čas do konce kola** *- jehož změna potvrzuje váš kontakt s e-aukčním systémem V případě, že se čas zastaví, stiskněte klávesu F5 pro obnovení síně.* **komunikace s administrátorem** *- nástroj pro komunikaci s administrátorem. Zde můžete online komunikovat s administrátorem.*

*Celý průběh online výběrové řízení od odeslání pozvánek až po ukončení je zaprotokolován do historie. Veškeré prováděné operace jsou zaznamenávány s přesností na vteřiny. Po ukončení online výběrové řízení vám bude nabídnuta možnost zobrazení historie a protokol vaší účasti.*

*Soutěžní kolo bývá obvykle prodlužováno. Bližší informace o prodloužení naleznete s části* **HARMONOGRAM***.*

**V PŘÍPADĚ TECHNICKÝCH POTÍŽÍ V PRŮBĚHU ONLINE VÝBĚROVÉHO ŘÍZENÍ SE OBRACEJTE NA**

**ADMINISTRÁTORA. SPOJENÍ NA NĚJ NALEZNETE V ČÁSTI KONTAKTY.**